# 320341 Programming in Java

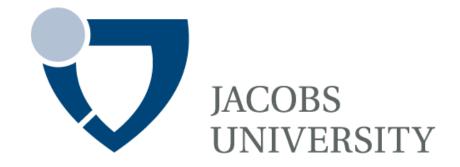

Fall Semester 2014

Lecture 16: Introduction to Database Programming

Instructor: Jürgen Schönwälder

Slides: Bendick Mahleko

# **Objectives**

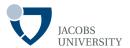

## This lecture introduces the following

- Basic JDBC programming concepts
- Query execution
- Transactions
- Connection management

### **Overview**

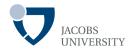

### First version of Java Database Connectivity (JDBC) in 1996

- De facto industry standard for database-independent connectivity between the Java programming language and a wide range of databases for example Microsoft SQL Server, Oracle, Informix, MySQL etc
- Allows Java program access to any database using standard SQL statements
- Java programs communicate with databases and manipulate their data using the JDBC™ API
- A JDBC Driver enables Java applications to connect to a database in a particular DBMS and allows to manipulate the database using JDBC API

### **Overview**

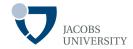

#### Several JDBC versions have been released

- Current specification: JDBC 4.0
- JDBC 3.0 is included in JDK 1.4, 5.0, 6.0 & 7.0

#### JDBC API

- Pure Java API for SQL access for application programmers
- JDBC 3.0 includes 2 packages: java.sql & javax.sql(server side)

#### JDBC Driver API

- Third party drivers to connect to specific databases
- You can locate rivers for your DBMS from the vendor

# **DB** examples

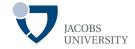

JDK comes with a pure-Java RDBMS called Java DB
Other examples of relational DBMS are:

- Microsoft SQL Server
- Oracle
- Sybase
- IBM DB2
- Informix
- PostgreSQL
- MySQL

(source: Deitel etc., "Java: how to program", 9th edition)

## **JDBC** to Database

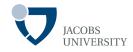

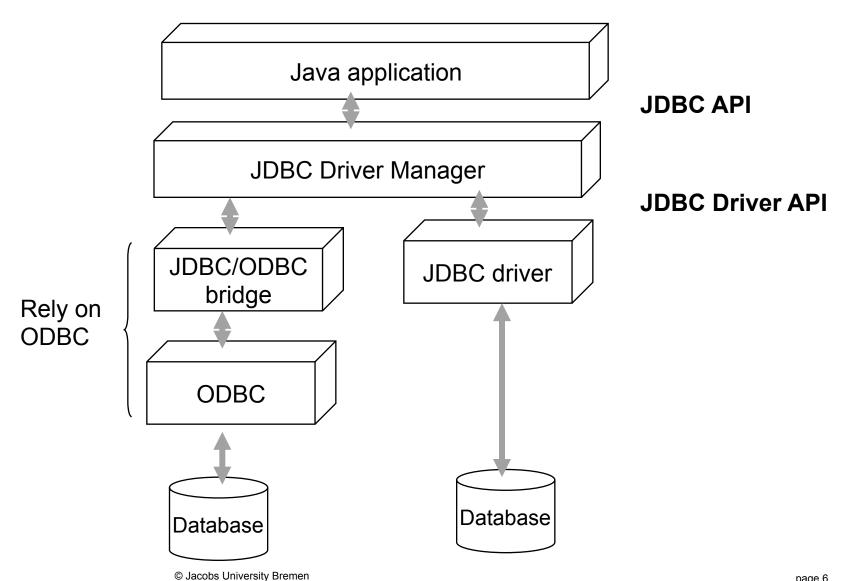

# **Typical Architecture**

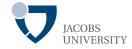

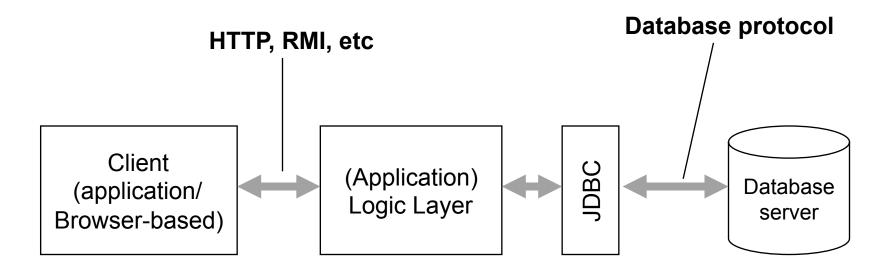

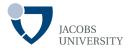

JDBC lets you communicate with databases using SQL

- SQL is the command language for most modern relational databases
- JDBC package can be regarded as an API for communicating SQL statements to databases

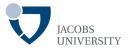

#### Database URLs

- Specify a data source when connecting to a database
- JDBC uses syntax similar to ordinary URLs to describe data sources

 Ex: Specify local Derby database & a PostgreSQL database named COREJAVA

jdbc:derby://localhost:1527/COREJAVA;create=true

jdbc:postgresql:COREJAVA

jdbc:subprotocol:other stuff

Selects specific driver for connecting to database

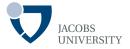

### Connecting to database

- Find the names of classes used by vendor (download JAR file)

Find the library in which the driver is located e.g., mkjdbc.jar

- Launch your programs with -classpath command line argument OR
- Copy the database library into the jre/lib/ext directory

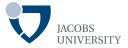

## The DriverManager [package java.sql]

- Selects database drivers & creates new database connections

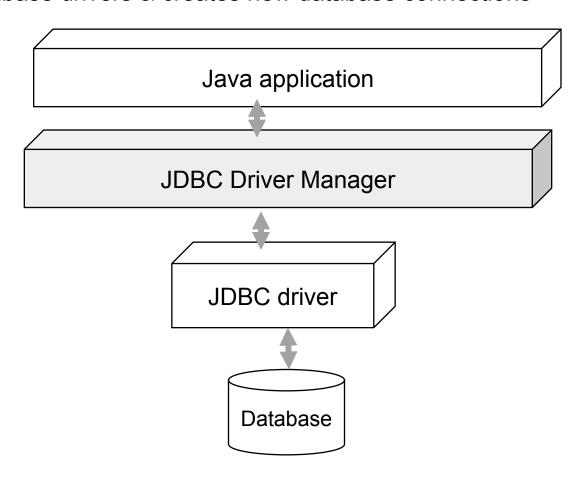

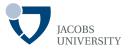

### **Registering Drivers**

- A driver must be registered before the drive manager can activate it
- There are two methods

```
java -Djdbc.drivers=org.postgresql.Driver MyProg
```

- or set a system property with the call

```
System.setProperty("jdbc.drivers","org.postgresql.Driver
```

- Supply multiple drivers, separated with colons
- org.postgresql.Driver:com.mckoi.JDBCDriver

# **Open Connection**

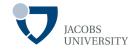

After registering drivers open a connection

## Example

```
String url = "jdbc:postgresql:COREJAVA";
String username = "dbuser";
String password = "secret";

Connection conn = DriverManager.getConnection(url, username, password);
```

The driver manager iterates over the registered drivers to find the driver which can be used by the specified subprotocol in the database URL

# **Open Connection**

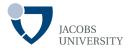

The driver manager iterates over available drivers until it finds a matching subprotocol

You can use a property file to specify the *URL*, *user name* etc

| jdbc.drivers=org.postgresql.Driver |
|------------------------------------|
| jdbc.url=jdbc:postgresql:COREJAVA  |
| jdbc.username=dbuser               |
| jdbc.password=secret               |

The **Connection** object returned by the *getConnection* method is used to execute SQL statements

# **Executing SQL Commands**

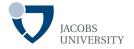

First, create a *statement* object

- Use the **Connection** object from the call to DriverManager.getConnection

```
Statement stat = conn.createStatement();
```

Next, place the statement you want to execute into a string e.g.

```
String command = "Update Books" +

" SET Price = Price - 5.00" +

" WHERE Title NOT LIKE '%Introduction%'";
```

Then call the executeUpdate method of the Statement class

```
stat.executeUpdate(command)
```

The executeUpdate method returns a count on the rows affected by the SQL command

# **Executing SQL Commands**

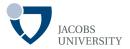

### The executeUpdate method

- Can execute actions such as INSERT, UPDATE, and DELETE
- Can execute data definition commands such as CREATE TABLE and DROP TABLE

### The executeQuery method

- Use **executeQuery** to execute **SELECT** queries
- Returns an object of type ResultSet
- Use ResultSet to walk through results row by row

**ResultSet** rs = stat.executeQuery("SELECT \* FROM Books");

# **Executing SQL Commands**

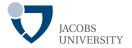

### Basic loop for analyzing results:

```
ResultSet rs = stat.executeQuery("SELECT * FROM Books");
while (rs.next()) {
   look at a row of the result set
}
```

### Reading fields:

- Accessor methods are supplied to read field information
- Each accessor has two forms: takes numeric argument & takes string argument

```
String isbn = rs.getString(1);
double price = rs.getDouble("Price");
```

# **Managing Connections**

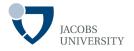

Every Connection object can create one or more Statement objects

- We can use the same statement for multiple unrelated commands & queries
- A statement has at most one open result set
- If you issue multiple queries whose results you analyze concurrently, then you need multiple Statement objects

# **Managing Connections**

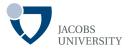

### Freeing resources

- When done using a ResultSet, Statement Or Connection, Call close method immediately
- close method of Statement object automatically closes associated result set if one exists
- close method of Connection class closes all statements of the connection

# **Managing Connections**

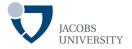

## Ensure that the connection object does not remain open

```
try {
    Statement stat = conn.createStatement();
    ResultSet result = stat.executeQuery(queryString);
    process query result
} finally {
    conn.close();
}
```

### **Transactions**

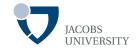

page 21

### Group a number of statements into a transaction

- A transaction can be committed if all has gone well
- The transaction can be rolled back if an error has occurred
- The purpose is to ensure database integrity

Default, every SQL command is committed to database after execution

- Can't be rolled back
- Turn off autocommit

conn.setAutoCommit(false);

### **Transactions**

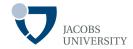

- Now create a statement object as usual

```
Statement stat = conn.createStatement();
```

Call executeUpdate any number of times

```
Stat.executeUpdate(command1);
Stat.executeUpdate(command2);
Stat.executeUpdate(command3);
...
```

Then call commit when all commands executed successfully

```
conn.commit();
```

Otherwise, rollback if error occurred

```
conn.rollback();
```

# **Reading Assignment**

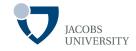

- Horstmann, C. S. & Cornell, G. (2008) Core Java 2, Volume II, 8<sup>th</sup> Ed. Ch. 4., Prentice Hall.
- Oracle (n.d.) JDBC Overview.
   <a href="http://www.oracle.com/technetwork/java/overview-141217.html">http://www.oracle.com/technetwork/java/overview-141217.html</a> (Last visited 23 November 2012).
- Oracle (n. d.) JDBC Introduction [online]. Available from: <a href="http://download.oracle.com/javase/tutorial/jdbc/overview/index.html">http://download.oracle.com/javase/tutorial/jdbc/overview/index.html</a> (Last visited 23 November 2012).